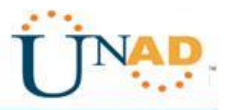

## **DIPLOMADO DE PROFUNDIZACIÓN CISCO (DISEÑO E IMPLEMENTACIÓN DE SOLUCIONES INTEGRADAS LAN / WAN)**

**Evaluación – Prueba de habilidades prácticas CCNA**

**Presentado por:**

## **LUIS ENRIQUE BARBOZA REYES**

**Tutor: GIOVANNI ALBERTO BRACHO**

**Grupo: 203092A\_471**

## **UNAD-UNIVERSIDAD NACIONAL ABIERTA Y A DISTANCIA**

**Cartagena – Colombia** 

**13/05/2018**

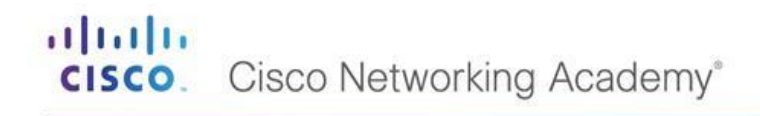

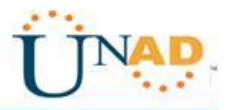

# **TABLA DE CONTENIDO**

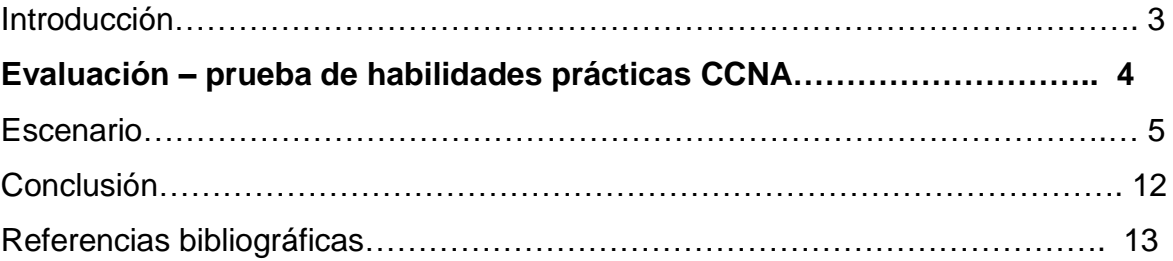

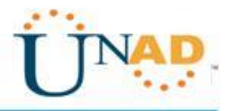

### **INTRODUCCION**

El presente trabajo se realiza con el fin de demostrar y aplicar los conocimientos adquiridos al cursar el Diplomado de Profundización CCNA, en el cual encontramos temas de diversos aspectos de Networking, entre otros temas de gran importancia para afianzar nuestros conocimientos

Lo anterior lo realizaremos desarrollando los ejercicios de práctica encontrados en la guía de la prueba de habilidades prácticas CCNA, que ejecutaremos a través de la herramienta de simulación Packet Tracert.

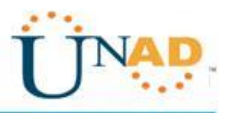

## **EVALUACIÓN – PRUEBA DE HABILIDADES PRÁCTICAS CCNA**

#### **Descripción general de la prueba de habilidades**

La evaluación denominada "Prueba de habilidades prácticas", forma parte de las actividades evaluativas del Diplomado de Profundización CCNA, la cual busca identificar el grado de desarrollo de competencias y habilidades que fueron adquiridas a lo largo del diplomado y a través de la cual se pondrá a prueba los niveles de comprensión y solución de problemas relacionados con diversos aspectos de Networking.

Para esta actividad, el estudiante dispone de cerca de dos semanas para realizar las tareas asignadas en cada uno de los escenarios propuestos, acompañado de los respectivos procesos de documentación de la solución, correspondientes al registro de la configuración de cada uno de los dispositivos, la descripción detallada del paso a paso de cada una de las etapas realizadas durante su desarrollo, el registro de los procesos de verificación de conectividad mediante el uso de comandos ping, traceroute, show ip route, entre otros.

La prueba de habilidades podrá ser desarrollada en el **Laboratorio SmartLab** o mediante el uso de **herramientas de Simulación (Puede ser Packet Tracer o GNS3)**. El estudiante es libre de escoger bajo qué mediación tecnológica resolverá cada escenario. No obstante, es importante mencionar que **aquellos estudiantes que hagan uso del laboratorio SmartLab se les considerará un estímulo adicional a la hora de evaluar el informe, teniendo en cuenta que su trabajo fue realizado sobre equipos reales y con ello será la oportunidad poner a prueba las habilidades y competencias adquiridas durante el diplomado.** Adicionalmente, es importante considerar, que esta actividad puede ser realizada en varias sesiones sobre este entorno, teniendo en cuenta que disponen de casi 15 días para su desarrollo.

Finalmente, el informe deberá cumplir con las normas ICONTEC para la presentación de trabajos escritos, teniendo en cuenta que este documento deberá ser entregado al final del curso en el Repositorio Institucional, acorde con los lineamientos institucionales para grado. Proceso que les será socializado al finalizar el curso.

Es muy importante mencionar que esta actividad es de carácter INDIVIDUAL. El informe deberá estar acompañado de las respectivas evidencias de configuración de los dispositivos, las cuales generarán veracidad al trabajo realizado. **El informe deberá ser entregado en el espacio creado para tal fin en el Campus Virtual de la UNAD**.

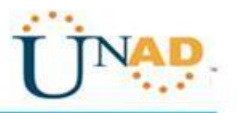

#### **Descripción del escenario propuesto para la prueba de habilidades**

**Escenario:** Una empresa de Tecnología posee tres sucursales distribuidas en las ciudades de Bogotá, Medellín y Bucaramanga, en donde el estudiante será el administrador de la red, el cual deberá configurar e interconectar entre sí cada uno de los dispositivos que forman parte del escenario, acorde con los lineamientos establecidos para el direccionamiento IP, protocolos de enrutamiento y demás aspectos que forman parte de la topología de red.

#### **Topología de red**

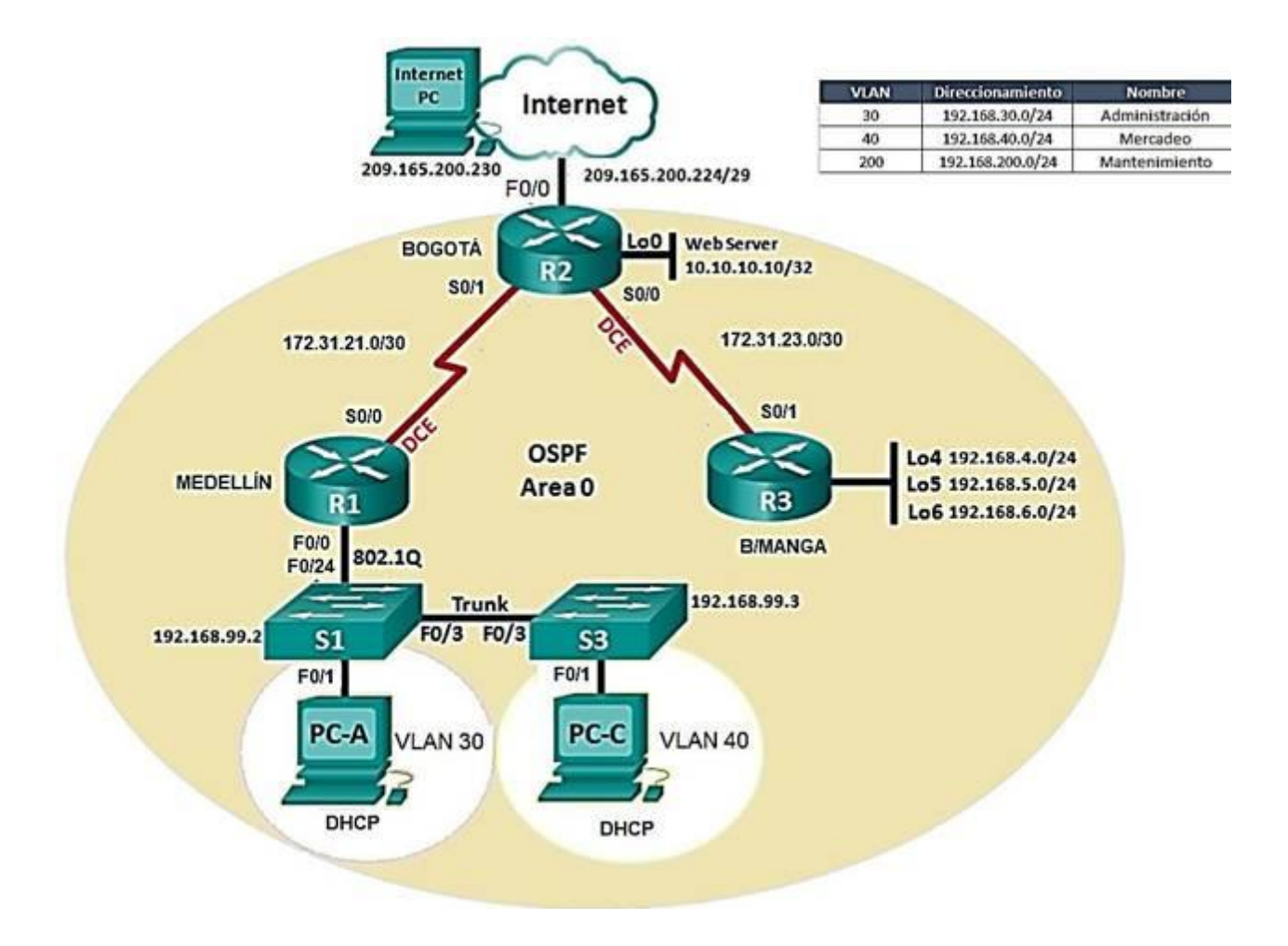

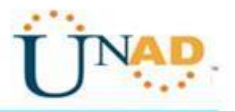

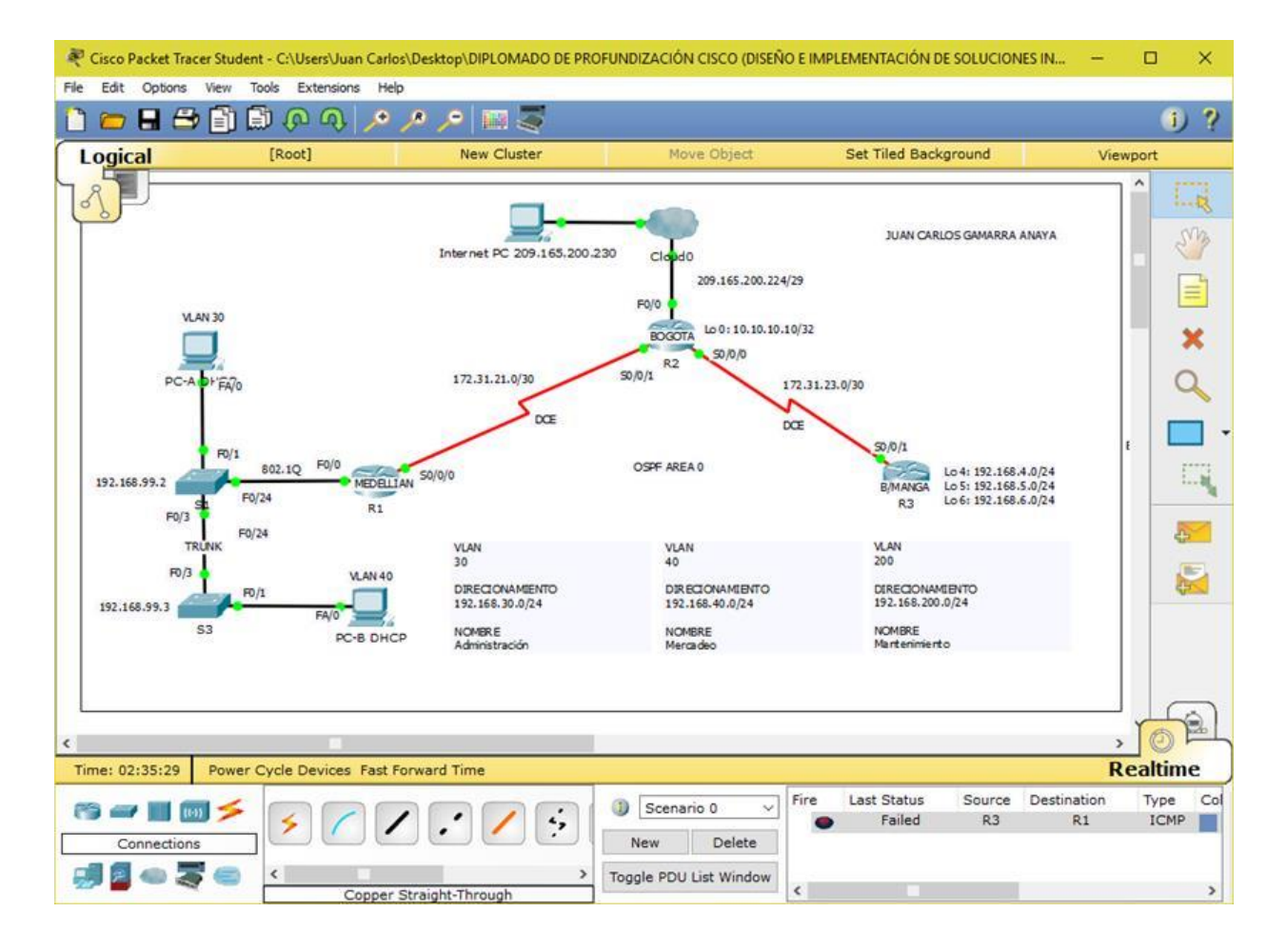

- 1. Configurar el direccionamiento IP acorde con la topología de red para cada uno de los dispositivos que forman parte del escenario
- 2. Configurar el protocolo de enrutamiento OSPFv2 bajo los siguientes criterios:

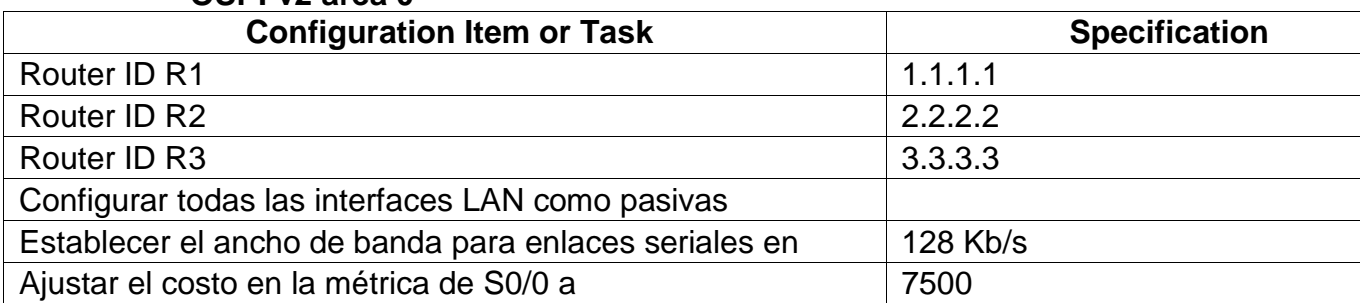

#### **OSPFv2 area 0**

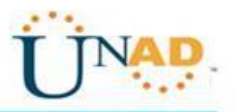

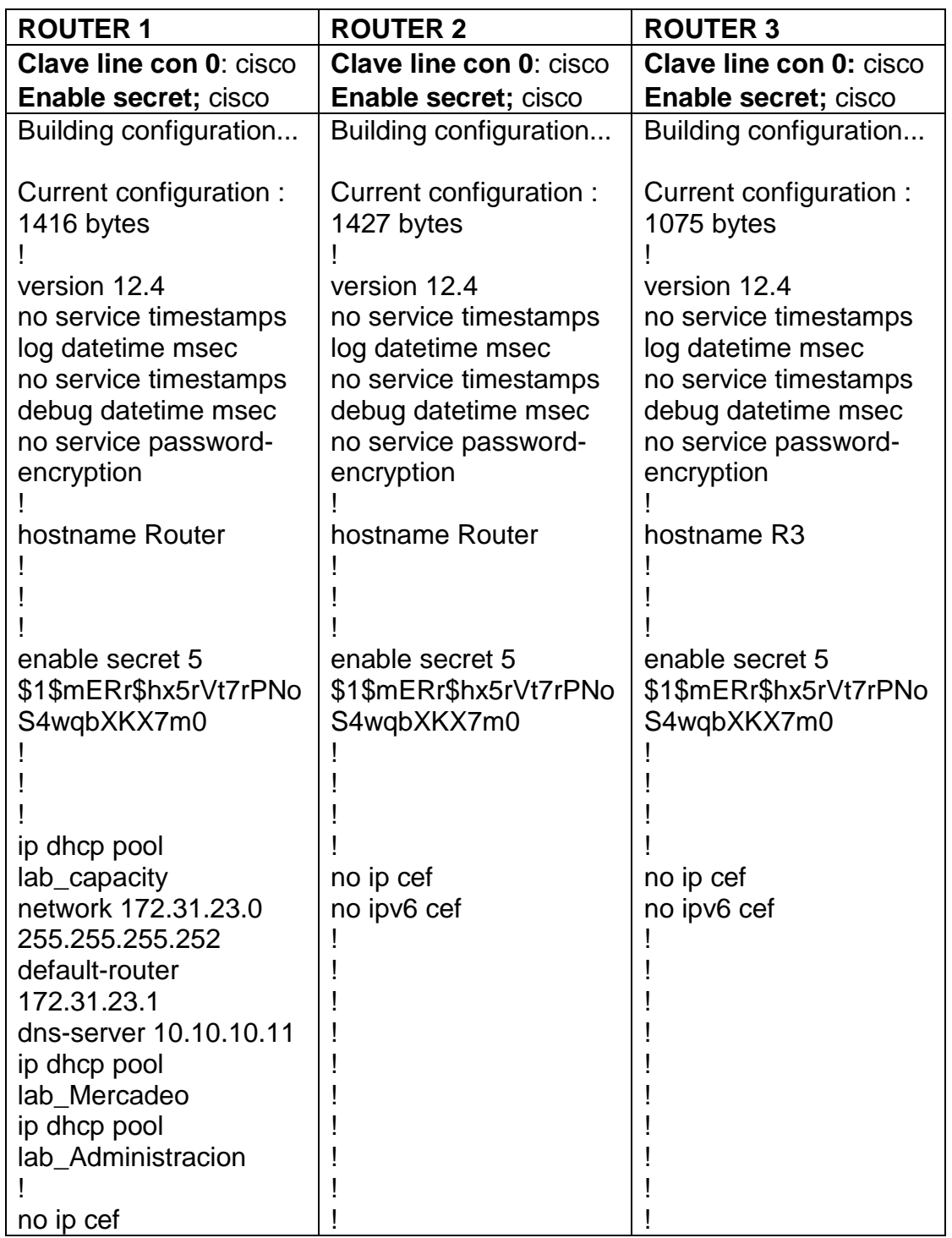

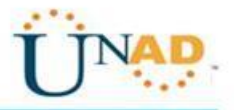

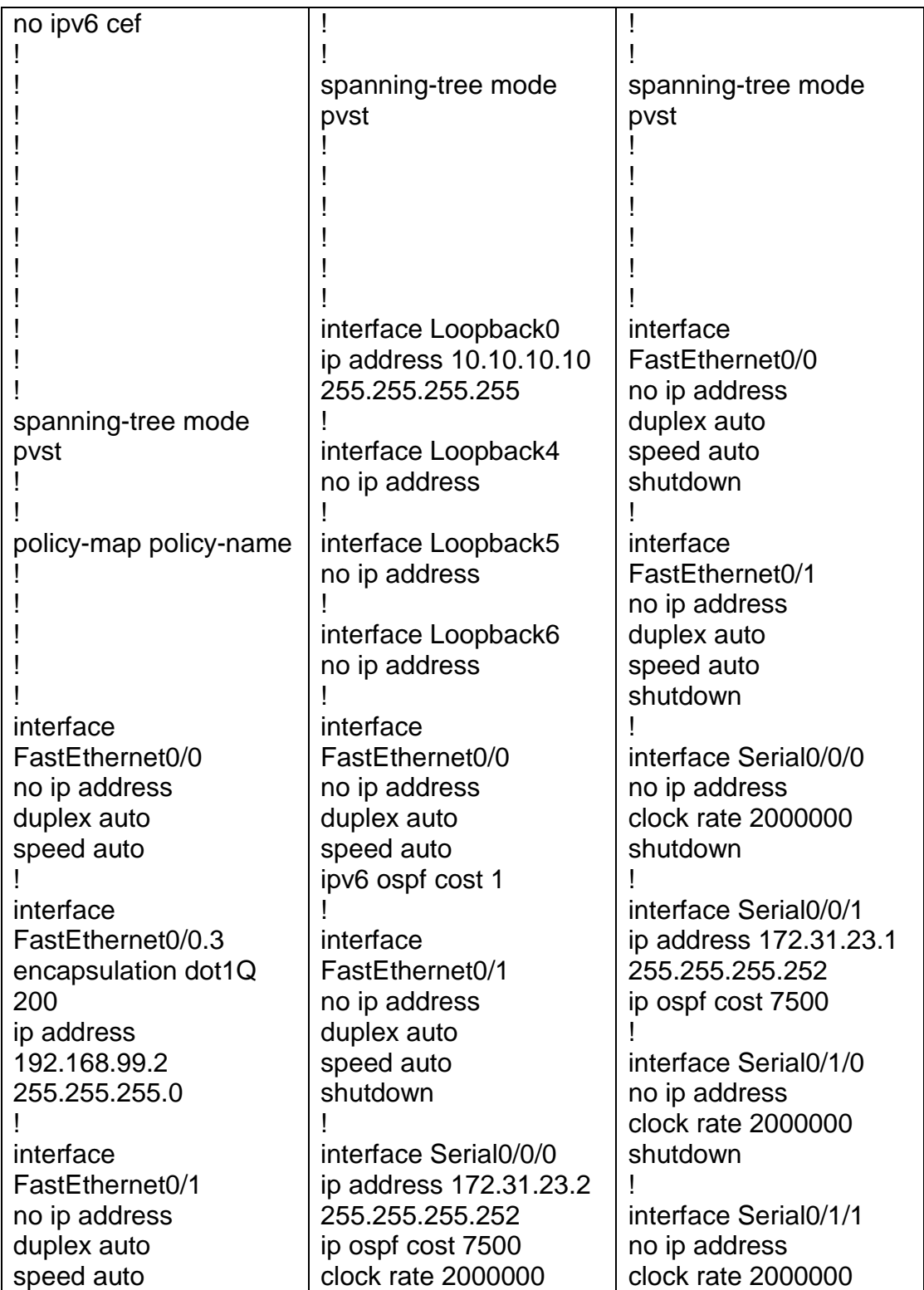

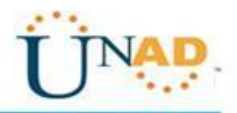

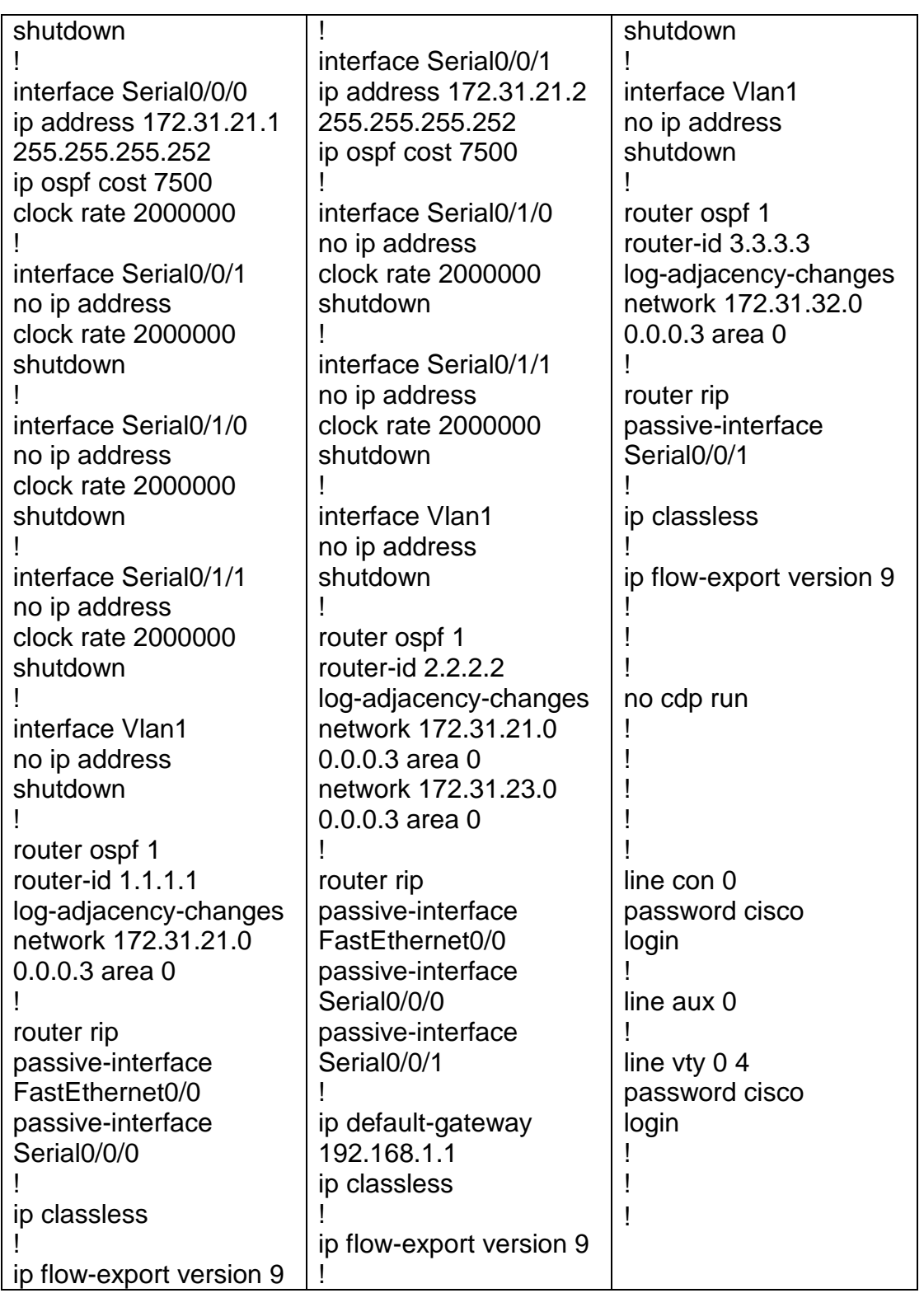

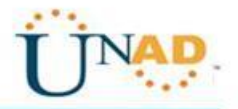

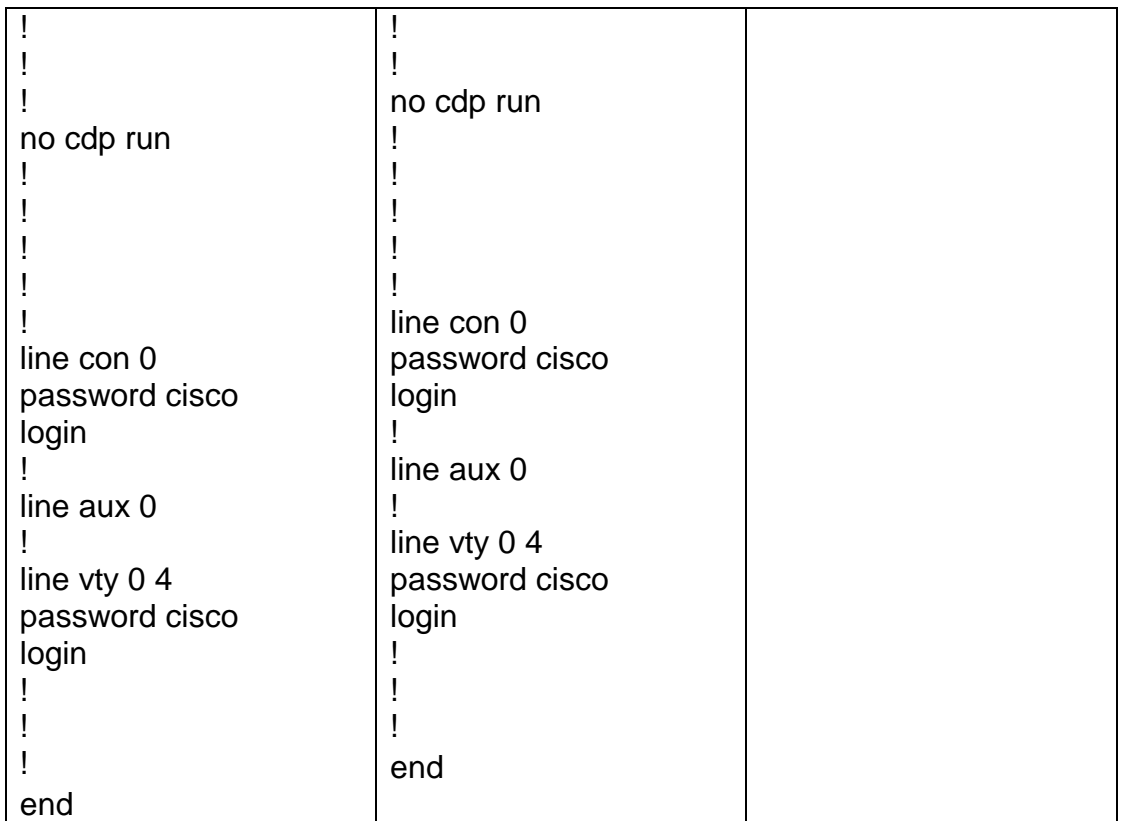

### **Verificar información de OSPF**

- D Visualizar tablas de enrutamiento y routers conectados por OSPFv2
- D Visualizar lista resumida de interfaces por OSPF en donde se ilustre el costo de cada interface
- Visualizar el OSPF Process ID, Router ID, Address  $\mathbb{R}$ summarizations, Routing Networks, and passive interfaces configuradas en cada router.

3. Configurar VLANs, Puertos troncales, puertos de acceso, encapsulamiento, Inter-VLAN Routing y

Seguridad en los Switches acorde a la topología de red establecida.

- 4. En el Switch 3 deshabilitar DNS lookup
- 5. Asignar direcciones IP a los Switches acorde a los lineamientos.

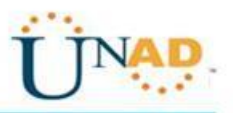

6. Desactivar todas las interfaces que no sean utilizadas en el esquema de red.

7. Implement DHCP and NAT for IPv4

```
8. Configurar R1 como servidor DHCP para las VLANs 30 y 40.
Router (dhcp-config) #net
Router (dhcp-config) #network 172.31.23.1 255.255.255.252
Router (dhcp-config) #lea
Router (dhcp-config) #lea
Router (dhcp-config) #lease 1
Router (dhcp-config) #dns
Router (dhcp-config) #dns-server 10.10.10.11
Router (dhcp-config)#
Router (config) #ip dhcp pool lab_Mercadeo
```
Router (dhcp-config) #dom Router (dhcp-config) #domain-Mercadeo ccna-unad.com

9. Reservar las primeras 30 direcciones IP de las VLAN 30 y 40 para configuraciones estáticas.

Configurar DHCP pool para VLAN 30Name: ADMINISTRACION DNS-Server: 10.10.10.11 Domain-Name: ccna-unad.com Establecer default gateway.

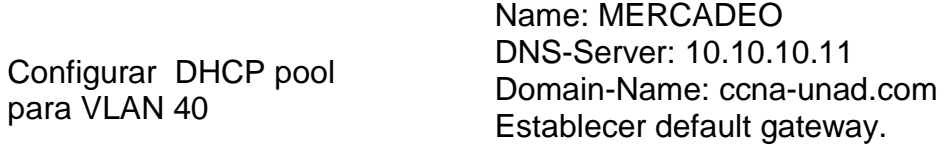

- 10. Configurar NAT en R2 para permitir que los host puedan salir a internet
- 11. Configurar al menos dos listas de acceso de tipo estándar a su criterio en para restringir o permitir tráfico desde R1 o R3 hacia R2.
- 12. Configurar al menos dos listas de acceso de tipo extendido o nombradas a su criterio en para restringir o permitir tráfico desde R1 o R3 hacia R2.
- 13. Verificar procesos de comunicación y redireccionamiento de tráfico en los routers mediante el uso de Ping y Traceroute.

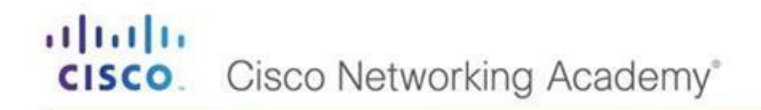

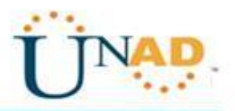

### **CONCLUSIONES**

Después de realizar este trabajo o la prueba de habilidades prácticas CCNA, con simulaciones en packet trecer hemos aprendido a desarrollar temas de diversos aspectos de Networking, lo cual me sirvió de mucho ya que estos temas son importantes para nosotros como ingenieros de sistemas

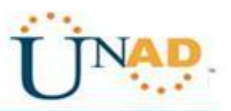

# **REFERENCIAS BIBLIOGRÁFICAS**

[https://www.cisco.com/c/en/us/support/docs/ip/open-shortest-path-first-ospf/7039-](https://www.cisco.com/c/en/us/support/docs/ip/open-shortest-path-first-ospf/7039-1.html) [1.html](https://www.cisco.com/c/en/us/support/docs/ip/open-shortest-path-first-ospf/7039-1.html) <https://todopacketracer.com/2011/10/18/configuracion-de-vlans/> [https://www.cisco.com/c/en/us/td/docs/ios-xml/ios/iproute\\_ospf/configuration/xe-](https://www.cisco.com/c/en/us/td/docs/ios-xml/ios/iproute_ospf/configuration/xe-3s/iro-xe-3s-book/iro-mode-ospfv2.html)[3s/iro-xe-3s-book/iro-mode-ospfv2.html](https://www.cisco.com/c/en/us/td/docs/ios-xml/ios/iproute_ospf/configuration/xe-3s/iro-xe-3s-book/iro-mode-ospfv2.html) <https://www.eduangi.org/node186.html> [https://www.cisco.com/c/es\\_mx/support/docs/quality-of-service-qos/qos-packet](https://www.cisco.com/c/es_mx/support/docs/quality-of-service-qos/qos-packet-marking/10100-priorityvsbw.html)[marking/10100-priorityvsbw.html](https://www.cisco.com/c/es_mx/support/docs/quality-of-service-qos/qos-packet-marking/10100-priorityvsbw.html) [https://interpolados.wordpress.com/2017/05/01/configuracion-de-interfaces](https://interpolados.wordpress.com/2017/05/01/configuracion-de-interfaces-pasivas/)[pasivas/](https://interpolados.wordpress.com/2017/05/01/configuracion-de-interfaces-pasivas/) [http://blog.capacityacademy.com/2014/01/09/cisco-ccna-como-configurar-dhcp-en](http://blog.capacityacademy.com/2014/01/09/cisco-ccna-como-configurar-dhcp-en-cisco-router/)[cisco-router/](http://blog.capacityacademy.com/2014/01/09/cisco-ccna-como-configurar-dhcp-en-cisco-router/)